# Eingabe der Kreditkartenzahlung über TOMA

# **1. Schritt | Eingabe-Aktion "DI" (Direktinkasso) nach Anlegen der Buchung:**

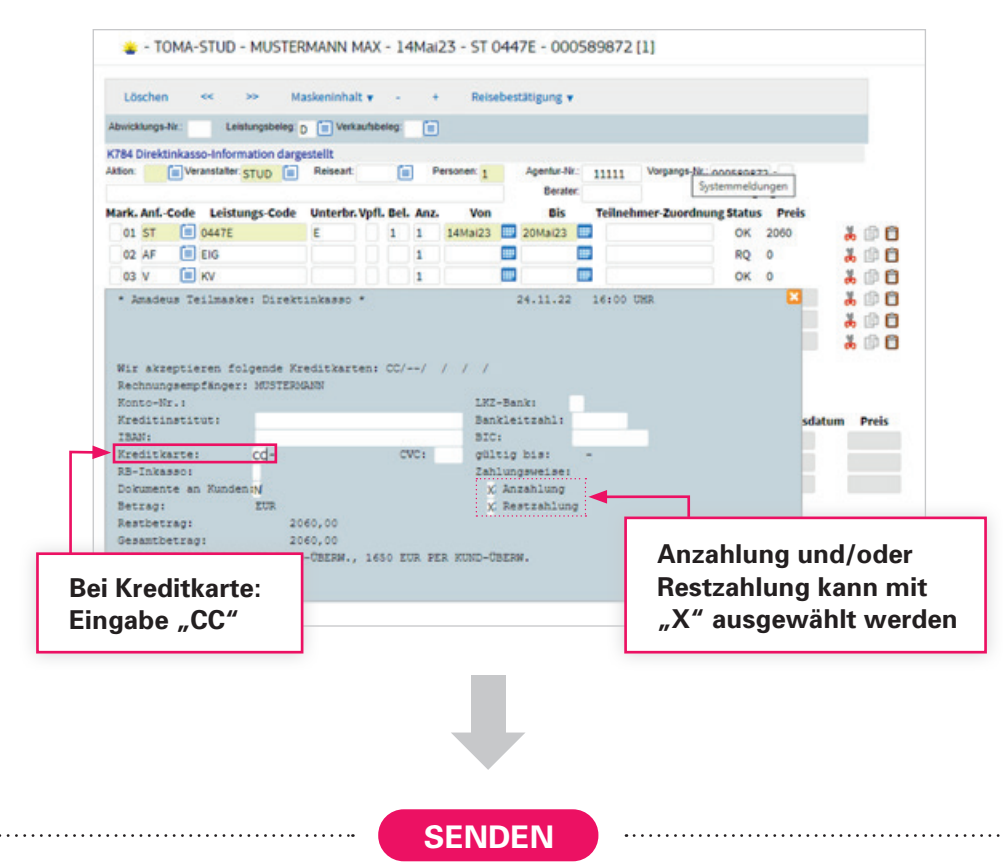

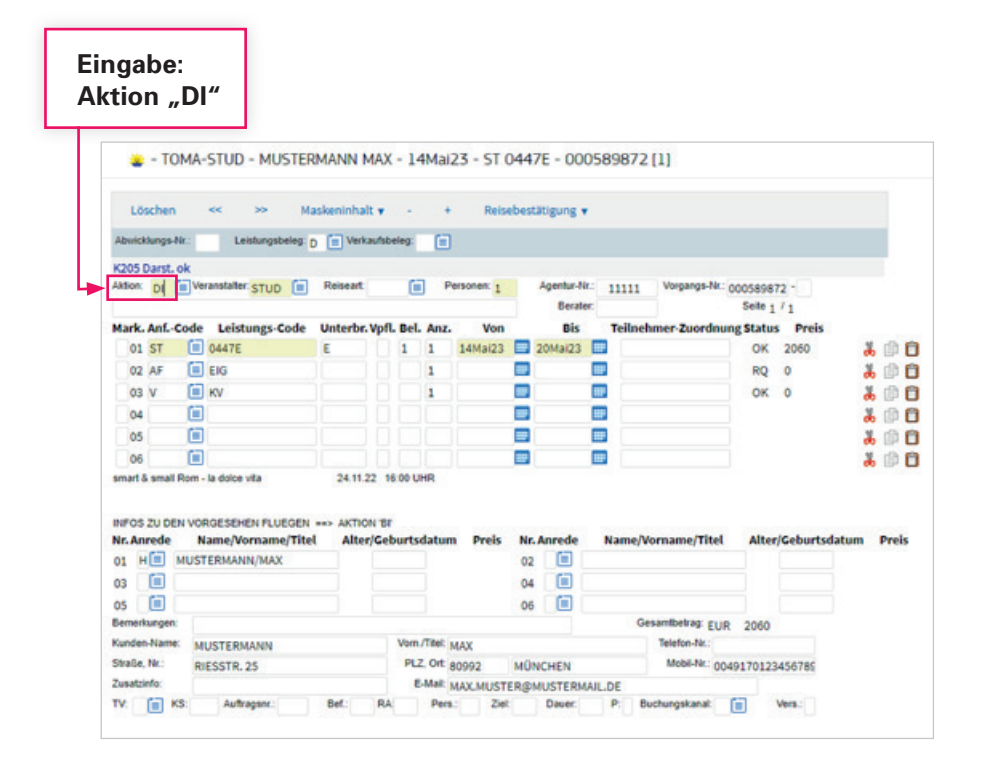

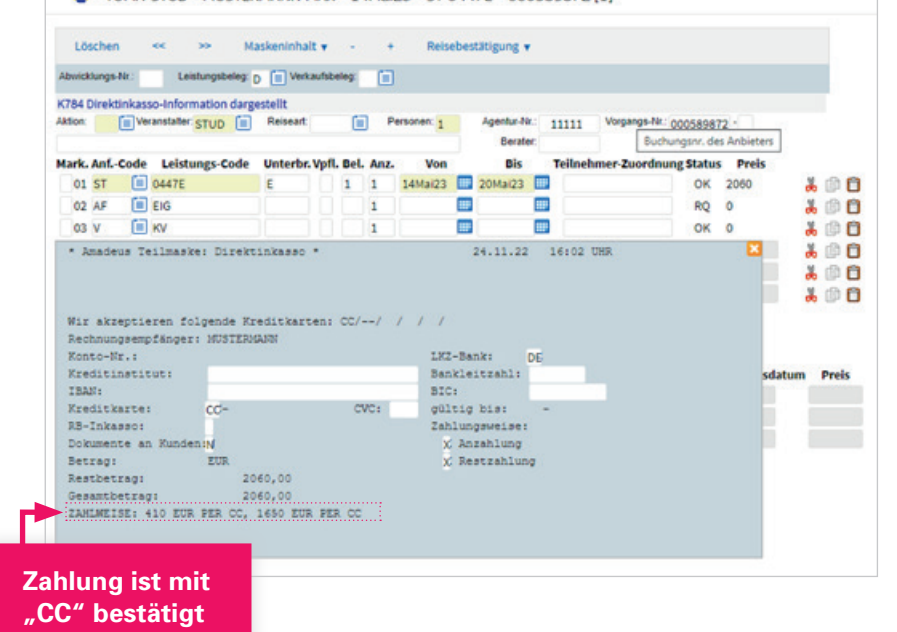

Wir akzeptieren keine Firmenkreditkarten (sogenannte "Commercial Cards"). Viele Unternehmen bieten sowohl Firmen- als auch Privatkundenkarten an und oft ist den Karteninhabern gar nicht bewusst, dass sie eine Firmenkreditkarte haben. Um welche Variante es sich jeweils handelt, kann bei den Kartenherausgebern direkt erfragt werden.

**3. Schritt | Nach dem Absenden wird die Zahlung mit "CC" bestätigt:** 

Zeitgleich mit dem Bestätigungsdruck erhält der Kunde für die Anzahlung **einen Zahlungslink per E-Mail.**

#### **Auswahl des Kreditunternehmens**

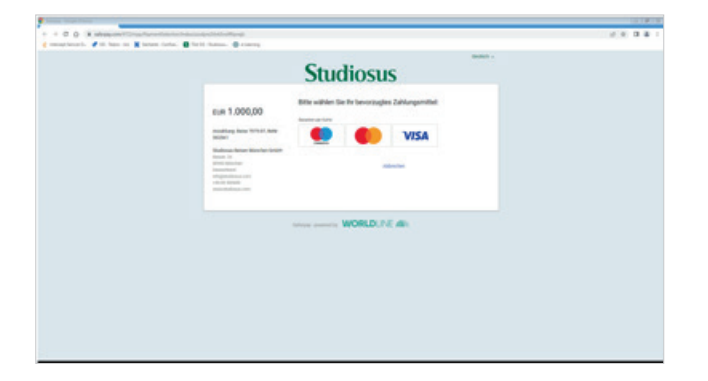

#### **Eintragen der Kartendaten**

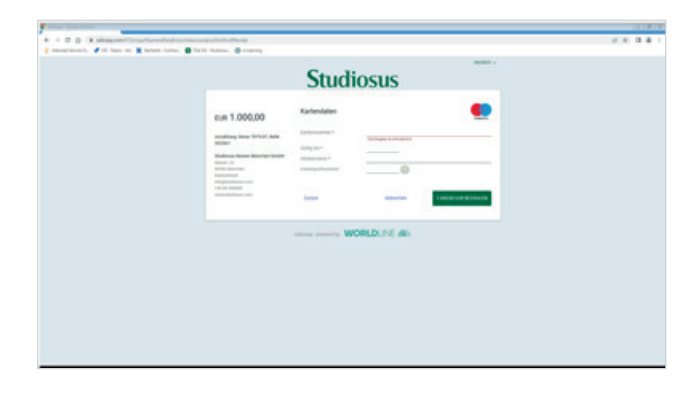

# **2. Schritt | Eingabemaske ausfüllen:**

# **Bitte beachten: Gut zu wissen:** Die Eingabe der Kreditkartennummer ist nicht notwendig.

### **Änderung der Zahlungsart bei bestehenden Vorgängen:**

Wenn bereits ein Vorgang besteht und die Bestätigung schon gedruckt ist, kann jederzeit auch nachträglich noch "CC" eingeben werden – dann wird automatisch eine neue Bestätigung (im Regelfall am nächsten Tag) gedruckt. Sobald dies geschehen ist, erhält der Kunde den Link zur Zahlung.

Wenn eine Anzahlung bereits auf anderem Weg getätigt, aber noch keine (Schluss-)Rechnung gedruckt wurde, kann ebenfalls wie bei Neubuchungen "CC" eingegeben werden. Der Link zur Restzahlung wird dann bei Rechnungsdruck 19 Tage vor Abreise per E-Mail verschickt.

**ACHTUNG:** Bei Eingabe von "CC" immer die E-Mail-Adresse gegenchecken lassen!

# **Gut zu wissen:**

Die dreistellige Kartenprüfnummer befindet sich in der Regel auf der Rückseite der Kreditkarte.

**Der Zahlungslink ist 30 Tage gültig.**

Beispiel: Zahlungslink-E-Mail

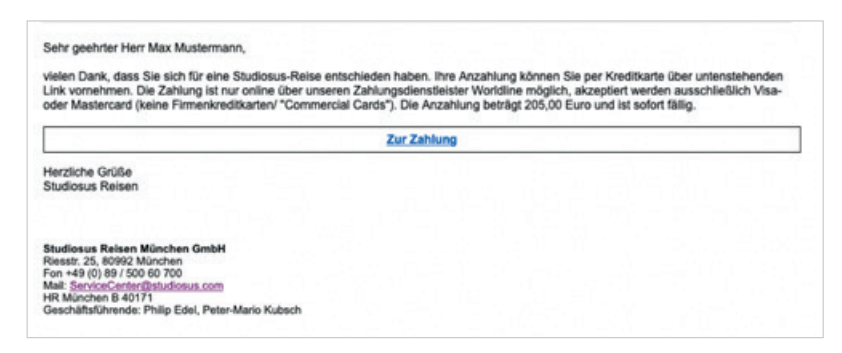

#### Text der Bestätigung:

Wir erlauben uns den Hinweis, dass mit Erhalt dieser Bestätigung eine Anzahlung in Höhe von 715,00 € fällig ist. Die Restzahlung von 6.475,00 € wird spätestens 14 Tage vor Reisebeginn fällig. Wenn Sie per Kreditkarte zahlen möchten, ist das online über unseren Zahlungsdienstleister Worldline möglich<br>Akzeptiert werden ausschließlich Visa- oder Mastercard (keine Firmenkreditkarten/ "Commercial Cards"). Sie<br>erhalt

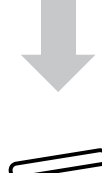

**Kreditkarten-Angaben:** – Kartennummer – Gültig bis – Inhabername – Kartenprüfnummer 

#### **Gut zu wissen:**

 $\sqrt{11}$ 

Falls bei der Buchung die Restzahlung auch mit "CC" angegeben ist, wird bei Rechnungsdruck der Link für die Restzahlung aktiviert.